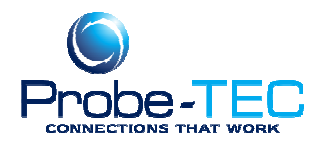

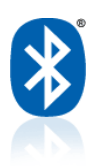

## **Ignore Hardware Serial Number**

If devices have the same vendor ID and product ID but different serial numbers, the system will normally treat them as different devices. This causes the drivers to be installed for each device and creates registry entries for each device.

It is possible to override this behavior to make the system ignore a device's serial number and treat all devices with matching VID and PID connected to the same USB port as if they were the same device.

## **This is achieved by adding a REG\_BINARY value called IgnoreHWSerNum to the registry and setting it to 01.**

This value is held in the registry key located at: HKEY\_LOCAL\_MACHINE\SYSTEM\CurrentControlSet\Control\UsbFlags\IgnoreHWSerNum{Device VID, PID and interface}

For a default device ID (VID 0x0403, PID 0x9C48), add the following registry REG\_BINARY value set to 01: HKEY\_LOCAL\_MACHINE\SYSTEM\CurrentControlSet\Control\UsbFlags\IgnoreHWSerNum04039C48

Now the system can treat devices with the same vendor ID and product ID but different serial numbers as the same device and drivers are installed for the first device only. As such, only one entry is created in the registry. If the device is connected to another USB port, the driver will have to be reinstalled for that port.

Note that IgnoreHWSerNum cannot be setup in the .INF files, it must be setup by editing the registry manually or by an installation utility BEFORE installing the driver.

Theses instructions are for Windows XP. A similar procedure should work for Windows Vista, 7, 2000 or Windows 98. **For any questions or issues contact Tom Houck @ t.houck@probe-tec.com**

For **OptoBlue** the VID and PID are:

For port A of an **OptoBlue** device with VID and PID, the IgnoreHWSerNum string would be:

HKEY\_LOCAL\_MACHINE\SYSTEM\CurrentControlSet\Control\UsbFlags\IgnoreHWSerNum04039C48000

and for port B of an **OptoBlue** device the IgnoreHWSerNum string would be: HKEY\_LOCAL\_MACHINE\SYSTEM\CurrentControlSet\Control\UsbFlags\IgnoreHWSerNum04039C48001

This document was prepared by Probe-TEC and is intended for use with the OptoWave Wireless Optical Probe

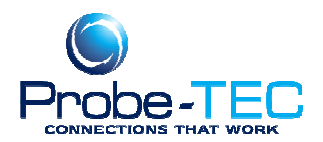

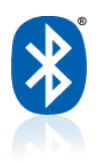

For **OptoBlue2** the VID and PID are:

For port A of an OptoBlue2 device with VID and PID, the IgnoreHWSerNum string would be:

HKEY\_LOCAL\_MACHINE\SYSTEM\CurrentControlSet\Control\UsbFlags\IgnoreHWSerNum04039C49000

and for port B of an OptoBlue2 device the IgnoreHWSerNum string would be: HKEY\_LOCAL\_MACHINE\SYSTEM\CurrentControlSet\Control\UsbFlags\IgnoreHWSerNum04039C49001

See the Example Below:

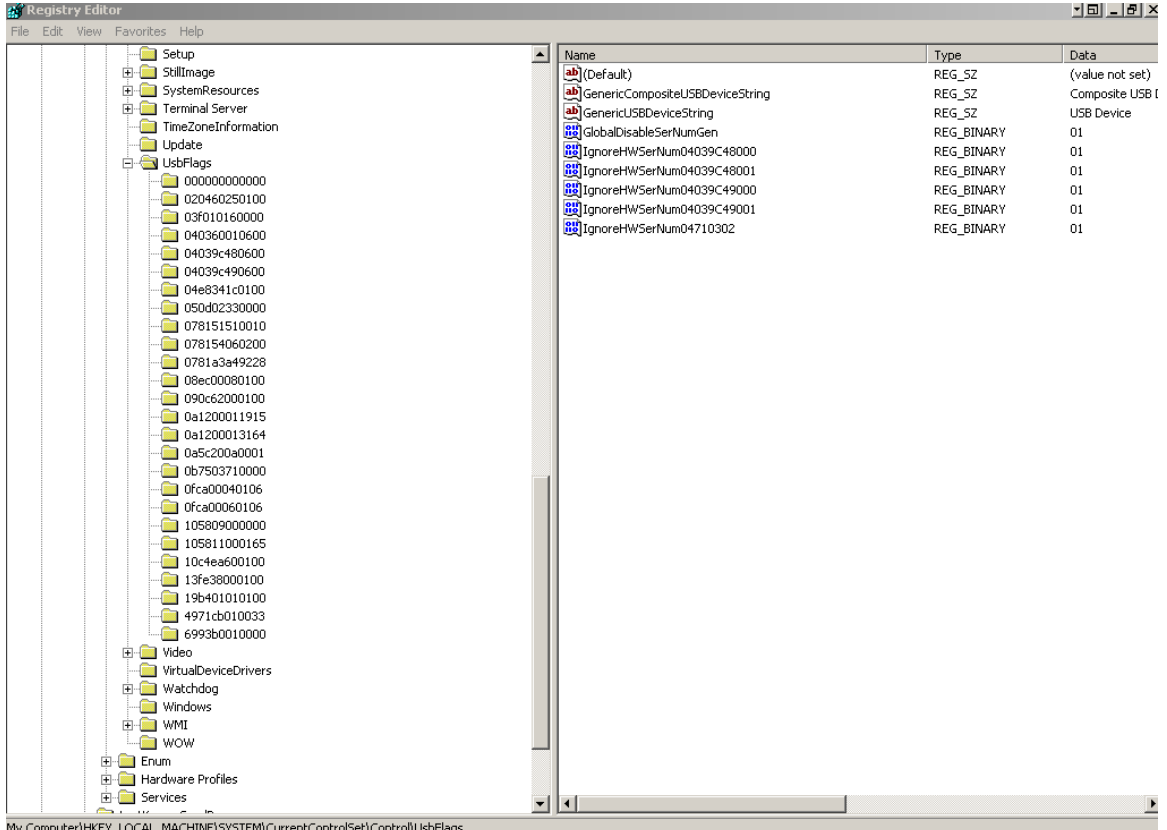

If there is a conflict or problem please call Probe-TEC @ 765-252-0257 or t.houck@probe-tec.com for other instructions.

This document was prepared by Probe-TEC and is intended for use with the OptoWave Wireless Optical Probe